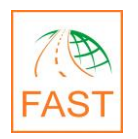

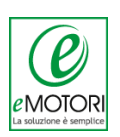

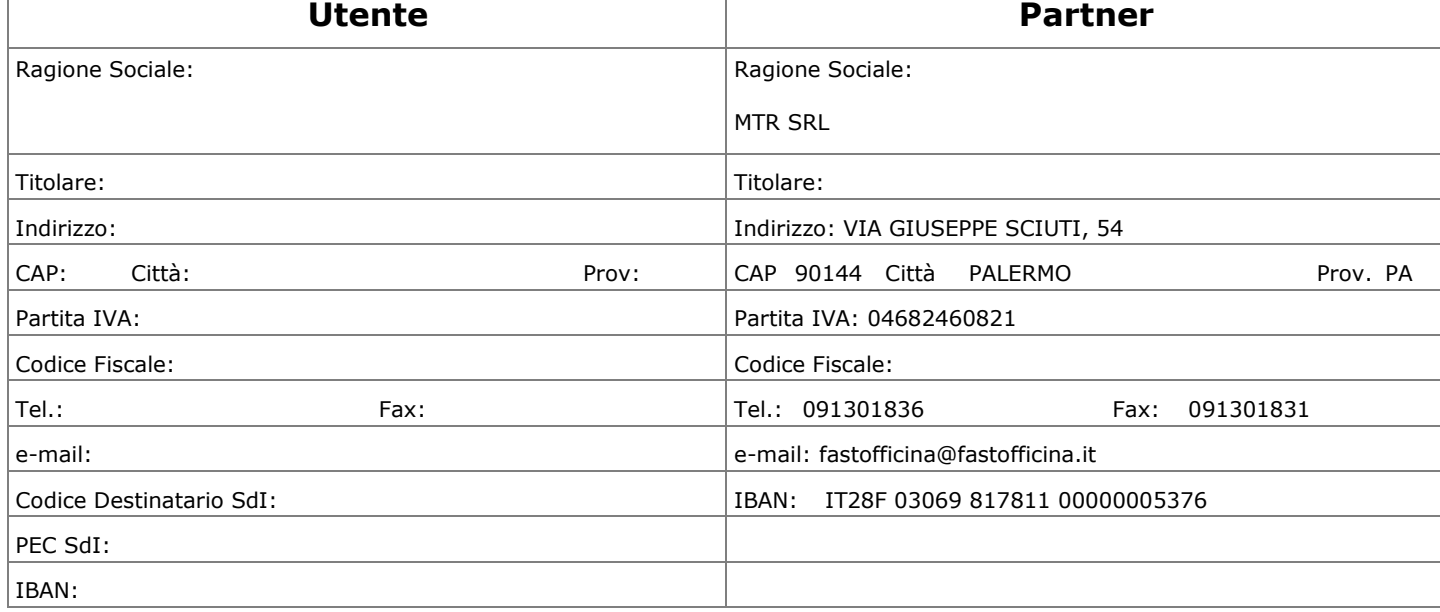

## **ORDINE DI FORNITURA SOFTWARE GESTIONALE FAST**

Si richiede la fornitura della Licenza d'Uso che abilita l'accesso al gestionale FAST e relativi moduli sotto indicati in base alle condizioni di seguito riportate e alle Condizioni Generali di contratto disponibili sul sito [www.gestionalefast.it \(](http://www.gestionalefast.it/)Versione MTR/FA 2017.1) di cui si dichiara di aver preso visione

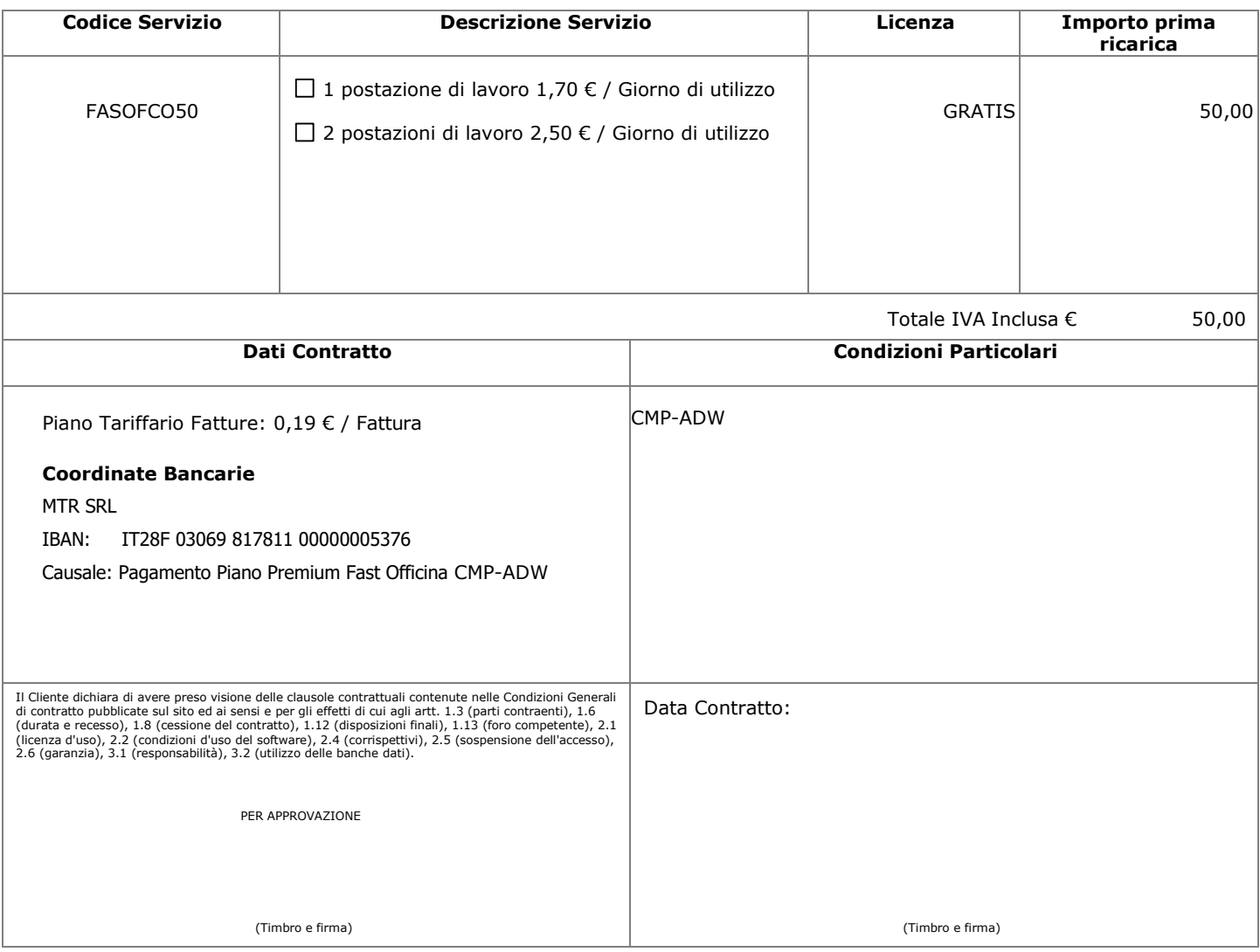

## **Segui i prossimi passi:**

- **1. STAMPA IL CONTRATTO** E SOTTOSCRIVILO APPONENDO TIMBRO E FIRMA DELTITOLARE.
- **2. EFFETTUA IL BONIFICO BANCARIO** UTILIZZANDO ISEGUENTI DATI:
	- $\sqrt{}$  Intestatario conto: MTR SRL
	- ◆ Coordinate bancarie: IT28F 03069 817811 00000005376
	- Causale: Pagamento Piano Premium Fast Officina CMP-ADW

## **3. INVIA IL CONTRATTO FIRMATO,** INSIEME ALLA **CONTABILE DEL BONIFICO,** ALL'INDIRIZZO EMAIL **[vendite@fastofficina.it](mailto:vendite@fastofficina.it)**

## **Cosa faremo noi dopo?**

- **1.** Invieremo al tuo indirizzo e-mail un messaggio di conferma con le tue credenziali di accesso.
- **2.** Riceverai la fattura di acquisto all'indirizzo e-mail indicato nel contratto.